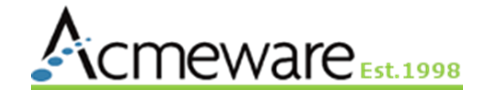

### 801: Develop for Data Repository with Microsoft Power BI

Presented by: Ian Proffer and Dan Deatrick Sunday, May 15, 1:00-3:30

# 2022 MUSE Inspire Conference

May 15-18 Gaylord Texan Resort & Convention Center | Dallas, TX

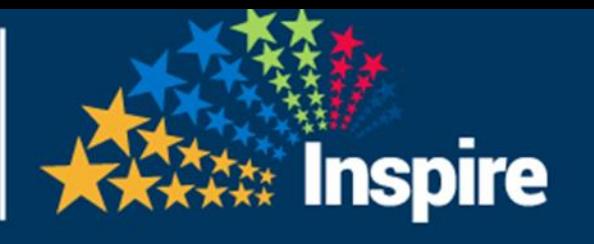

#### Welcome back! Come see our education sessions:

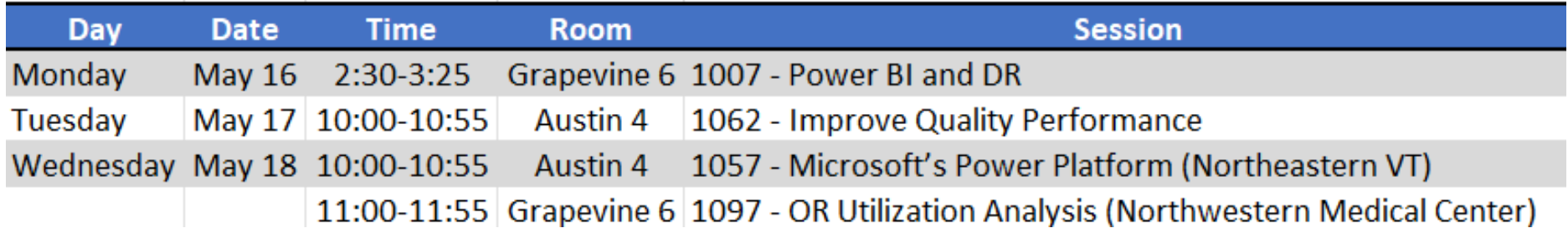

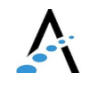

# Our Agenda

- <sup>&</sup>gt; Power BI considerations for Data Repository
- <sup>&</sup>gt; Data model concepts and options
- <sup>&</sup>gt; Using SQL Server data sources
- <sup>&</sup>gt; Hands-on: build a report
- <sup>&</sup>gt; Power BI service reports and apps
- <sup>&</sup>gt; Discussion and wrap-up

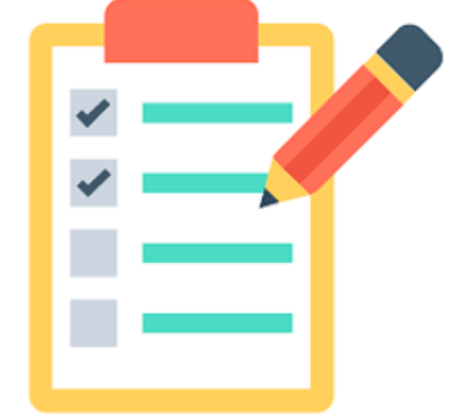

## Power BI tools for today

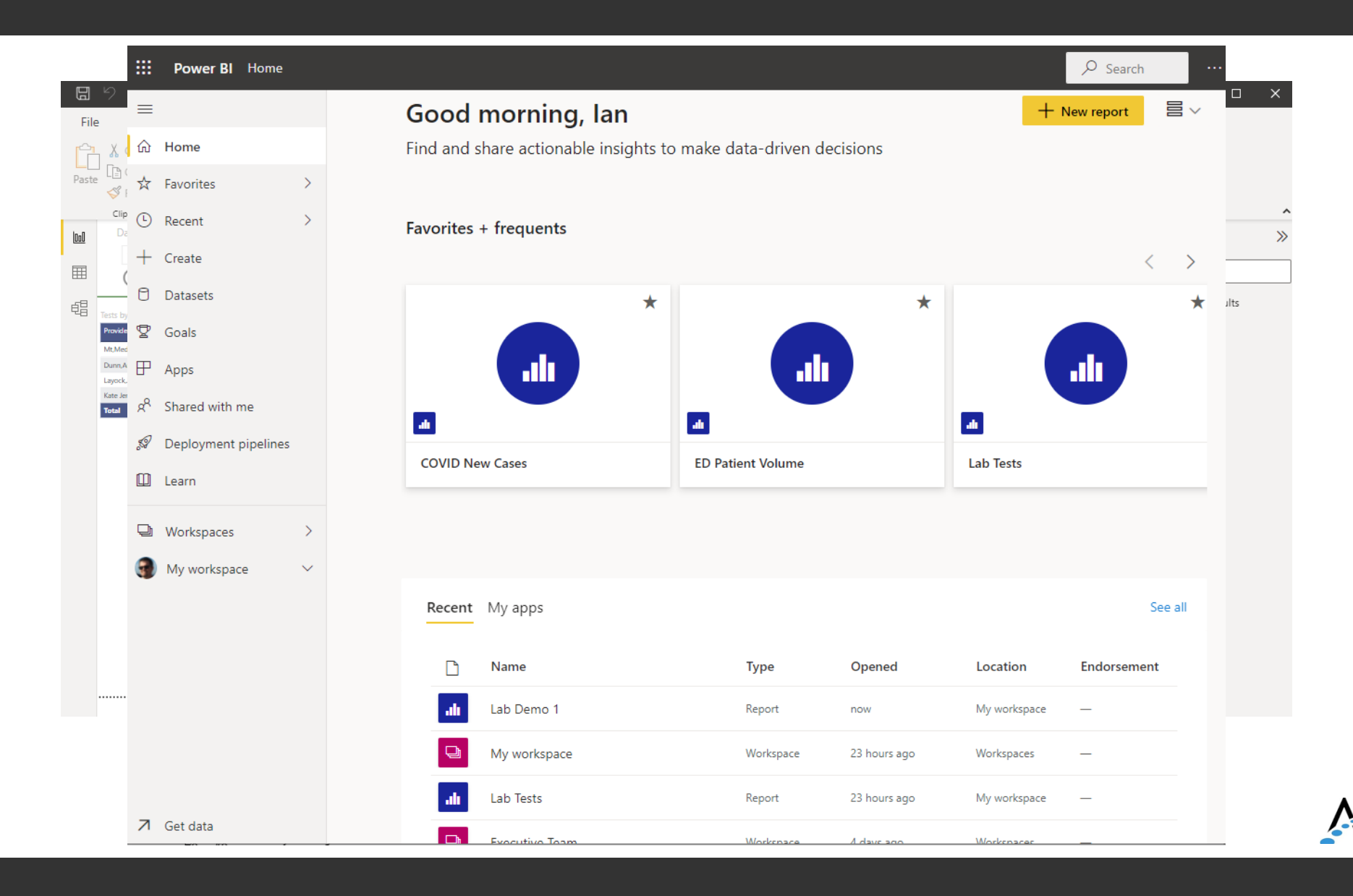

# Then and now

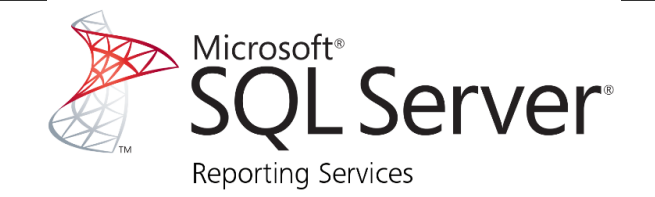

- 1. Write TSQL stored procedures in Management Studio
- 2. Develop .rdl (report template) in SSDT/Visual Studio
- 3. Deploy report from SSDT to Report Server
- 4. Users view reports from web portal (Report Manager)

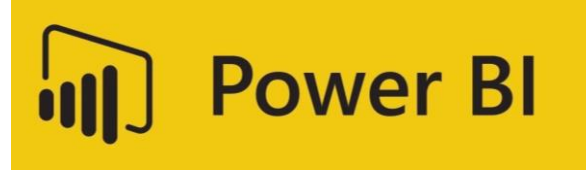

- 1. Import and transform data, develop visualizations and reports with PBI Desktop (or PBI Report Builder for paginated reports)
- 2. Publish and share reports to the PBI service (cloud) OR to PBI Report Server (local/onpremises)
- 3. Users view reports from PBI service, mobile device, or onpremise PBI Server

# Using Power BI with DR

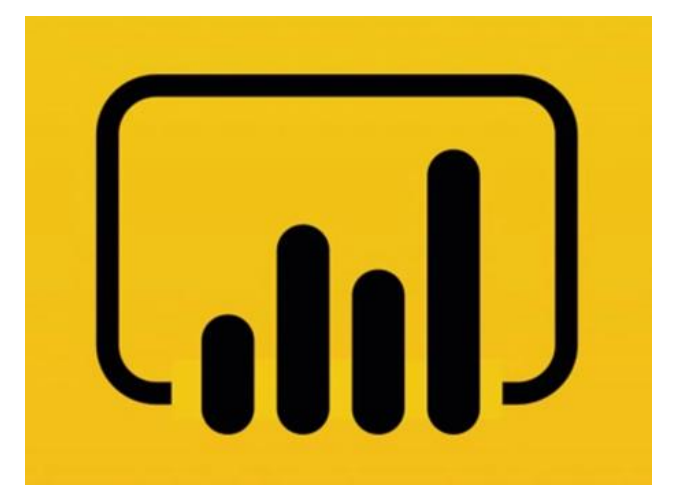

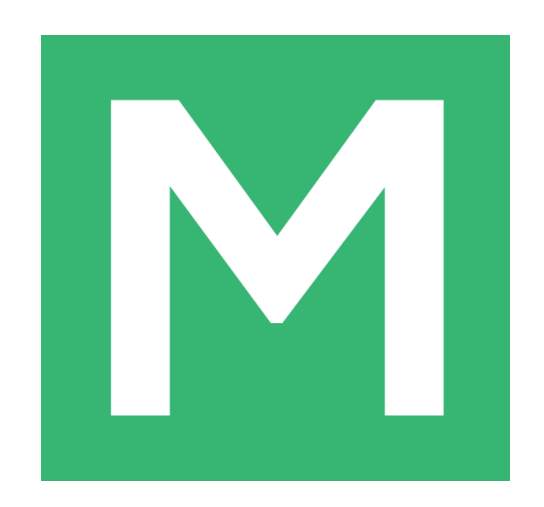

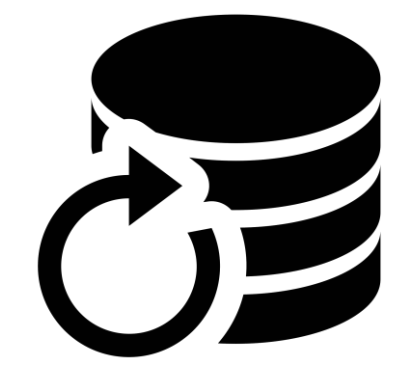

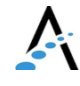

# Review of DR design

- <sup>&</sup>gt; Power BI expects relational data sources to be normalized - the DR is not.
- <sup>&</sup>gt; The DR table schema is hierarchical like MT and lacks foreign keys, making it challenging for report development and data model design.
- <sup>&</sup>gt; The sheer number of tables is also a problem.

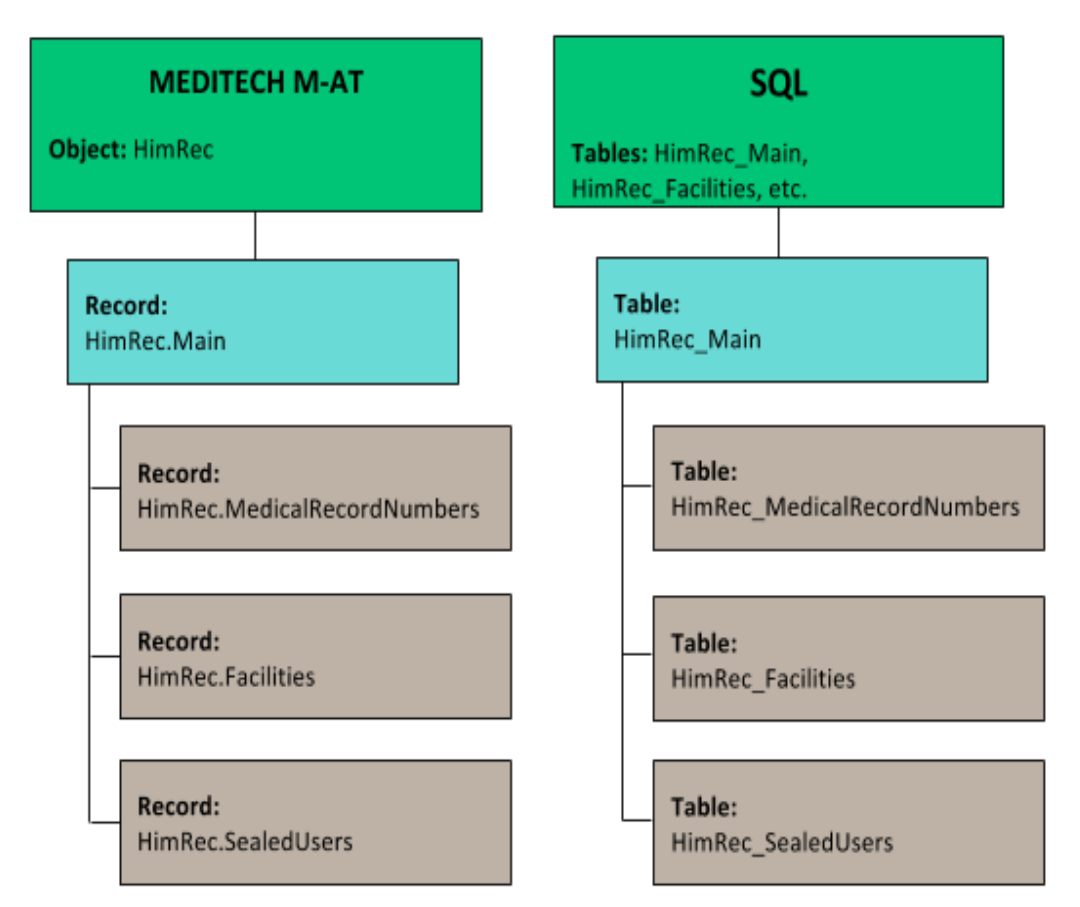

### Data Repository 101

 $\frac{1}{2}$ 

alse

**BASE** 

**IEEE OF OF** 

# Primary & foreign keys

- > Every table has a single primary key, also known as the clustered index. Primary keys are a physical part of the table structure and should never be modified. In DR primary keys are always two or more columns.
- <sup>&</sup>gt; PatientID defines patient-level data in HIM (or MRI). This internal ID is the equivalent of EMR Number (or Unit Number in NPR).
- <sup>&</sup>gt; VisitID is likely the most important field in the DR. This internal ID defines visit-level data and is represented by the Account Number.
- <sup>&</sup>gt; VisitID is a foreign key in many clinical modules (ITS, LAB, PHA and OM) and allows clinical activity (tests, orders, etc.) to be joined to the patient account.
- <sup>&</sup>gt; Foreign keys are only identified in DR by column naming conventions:
- <sup>&</sup>gt; PatientID, VisitID, etc.
- <sup>&</sup>gt; Location\_MisLocID, Facility\_MisFacID, etc.

#### **SELECT**

HRM. Name AS PatientName, HRMRN.PrefixMedicalRecordNumber AS MRN. RAM. AccountNumber, PR.RxNumber, PR. Prescription, PRA. AdministrationSeqID, PRA.AdministrationDateTime **FROM** trainfdb.dbo.RegAcct Main RAM INNER JOIN trainfdb.dbo.HimRec Main HRM  $ON$  RAM. SourceID = HRM. SourceID  $AND$  RAM. PatientID = HRM. PatientID INNER JOIN trainfdb.dbo.HimRec MedicalRecordNumbers HRMRN  $ON$  HRM. SourceID = HRMRN. SourceID  $AND$  HRM. PatientID = HRMRN. PatientID INNER JOIN trainndb.dbo.PhaRx PR  $ON$  RAM. SourceID = PR. SourceID  $AND$  RAM. VisitID = PR. VisitID INNER JOIN trainndb.dbo.PhaRxAdministrations PRA ON  $PR.SourceID = PRA.SourceID$ 

 $AND PR.PrescriptionID = PRA.PrescriptionID$ 

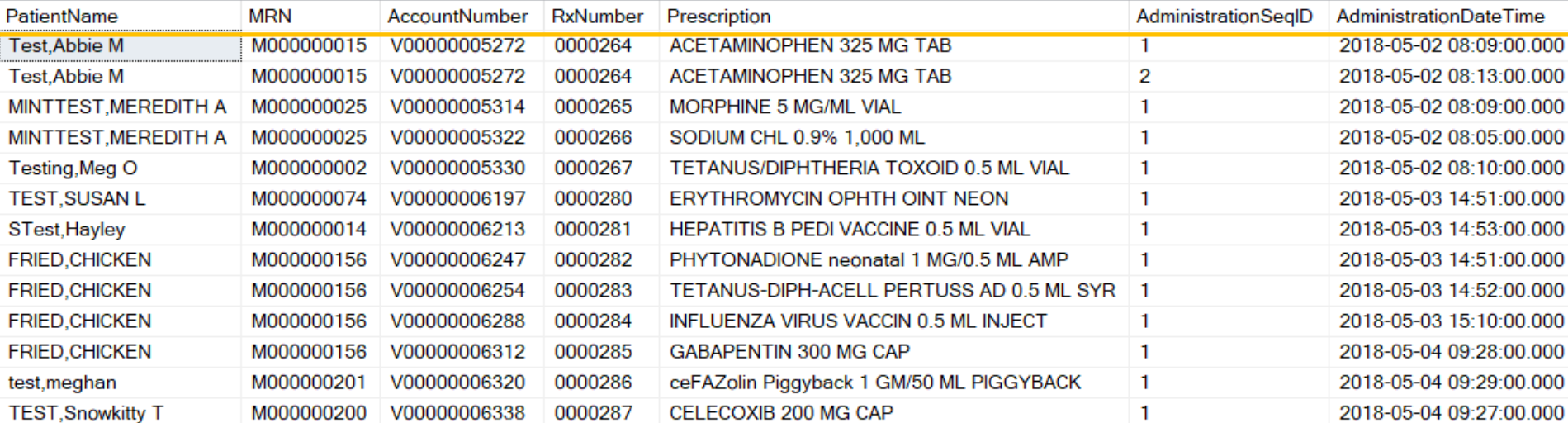

## A typical example

# Considerations for DR & PBI

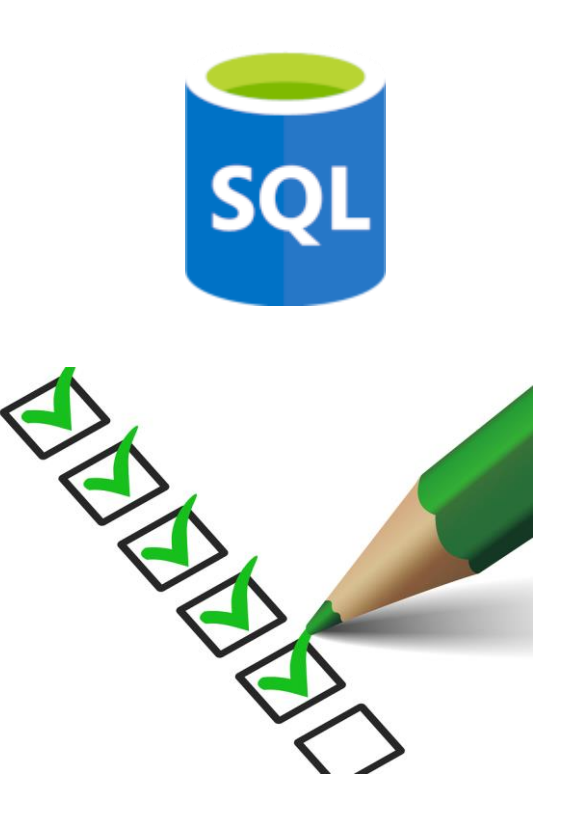

- <sup>&</sup>gt; Connectivity:
- <sup>&</sup>gt; Import or DirectQuery?
- <sup>&</sup>gt; Data model:
	- <sup>&</sup>gt; star schema or…something else?
- <sup>&</sup>gt; SQL coding:
	- <sup>&</sup>gt; views, stored procedures, or embedded expressions?
- <sup>&</sup>gt; Back-end stuff:
	- <sup>&</sup>gt; Will need on-premises data gateway to connect to DR server
- <sup>&</sup>gt; How often will data sources need to be refreshed?

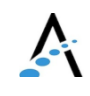

## Accessing DR data with Power BI

How you use Power BI with DR depends on the developer's experience with DR and SQL Server.

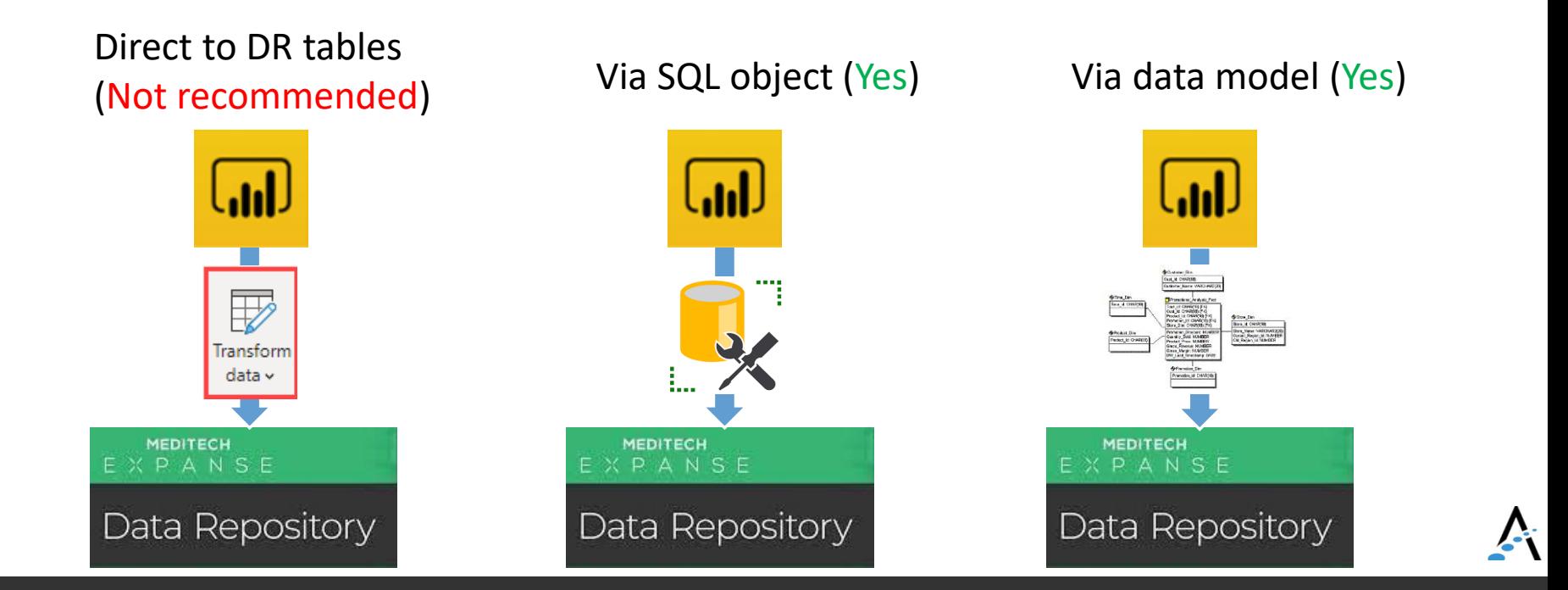

# Getting data from SQL Server

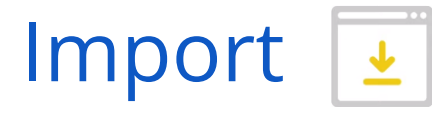

- <sup>&</sup>gt; Data cached on desktop and in Power BI service
- <sup>&</sup>gt; 1 GB limit for nonpremium
- <sup>&</sup>gt; Data is compressed for efficiency
- <sup>&</sup>gt; Full use of DAX (data access expressions) function library
- <sup>&</sup>gt; Data sources require periodic refresh

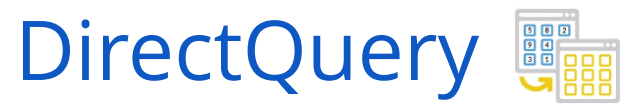

- <sup>&</sup>gt; Always uses current data
- <sup>&</sup>gt; Scalable, no 1GB limitation
- <sup>&</sup>gt; Significantly slower than data import mode
- <sup>&</sup>gt; Cannot combine data in Power Query
- <sup>&</sup>gt; Many DAX functions unavailable

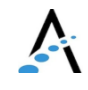

# Using SQL programming objects

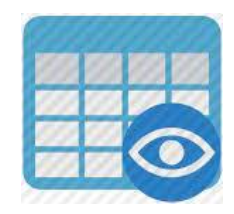

#### <sup>&</sup>gt; Views (i.e., virtual tables)

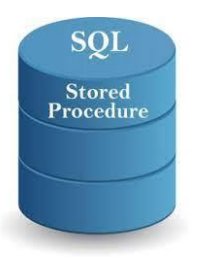

#### <sup>&</sup>gt; Stored procedures

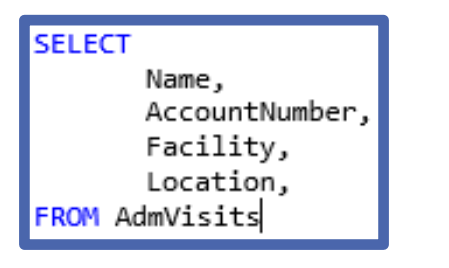

#### <sup>&</sup>gt; Embedded queries

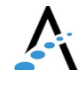

## Data models

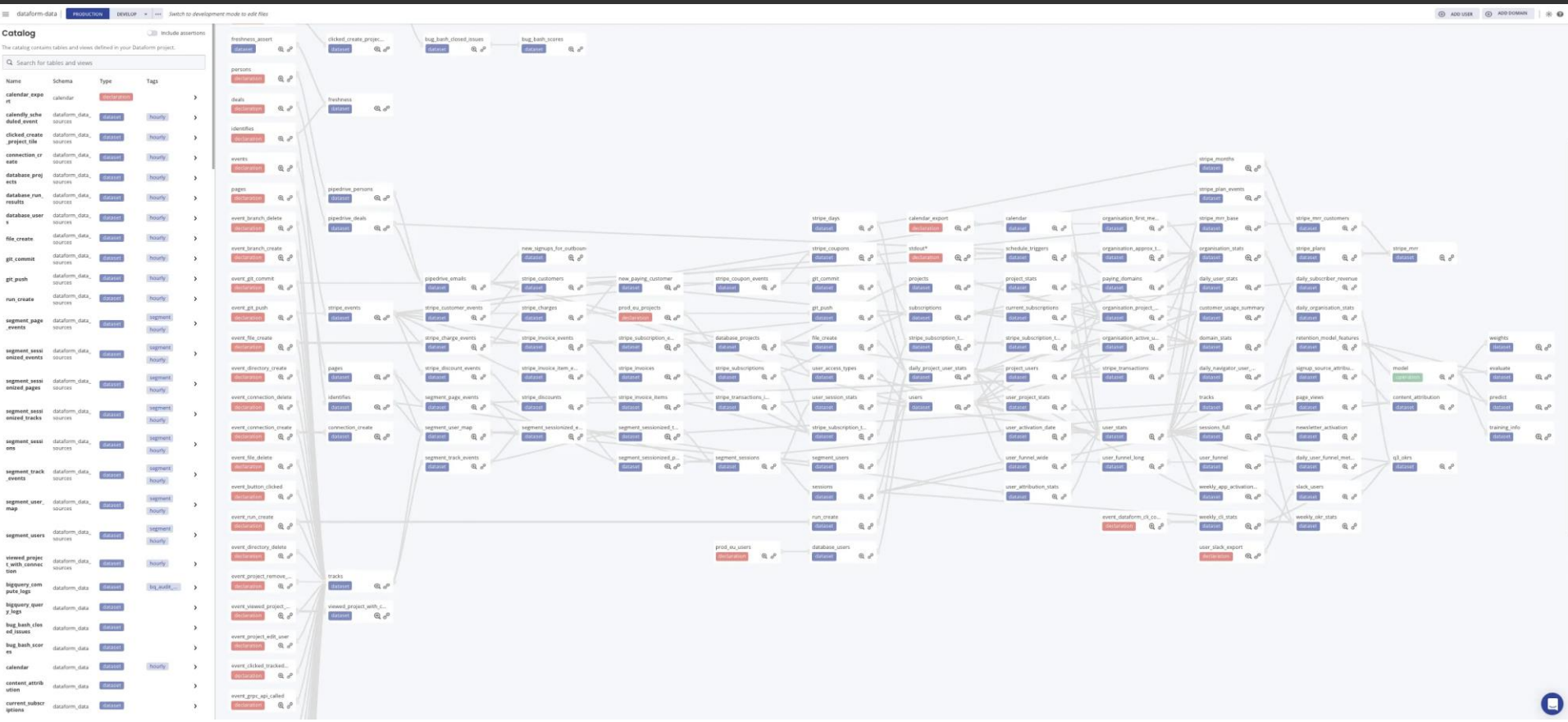

Easy, right?

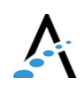

#### Build your "model" with SQL code

#### **SELECT**

RAM. AccountNumber .HRM.Name , HRA. City , HRM. Sex .HRM.Birthdate , MLM. Name AS Location .RAM.AdmitDateTime , RAM. RegistrationStatus , RAM. ArrivalDateTime .RAM. ServiceDateTime , AAD. DiagnosisUrnID , AAD. DiagnosisCode MisDxID , AAD. DiagnosisName , AAD. DiagnosisSource **FROM** trainfdb.dbo.RegAcct Main RAM INNER JOIN trainfdb.dbo.HimRec Main HRM ON RAM. SourceID = HRM. SourceID AND RAM. PatientID = HRM. PatientID INNER JOIN trainfdb.dbo.HimRec Address HRA ON HRM. SourceID = HRA. SourceID  $AND$  HRM. PatientID = HRA. PatientID INNER JOIN trainfdb.dbo.AbsAcct Diagnoses AAD ON RAM. SourceID =  $AAD$ . SourceID  $AND$   $RAM.VisitID = AAD.VisitID$ INNER JOIN trainfdb.dbo.MisLoc\_Main MLM  $ON$  RAM. SourceID = MLM. SourceID AND RAM. Location MisLocID = MLM. MisLocID **WHERE** RAM. RegistrationType\_MisRegTypeID = 'IN'

#### **ORDER BY**

RAM.VisitID, AAD.DiagnosisUrnID

$$
\sum_{i=1}^{n} \frac{1}{i}
$$

### Demo: **Connecting** to SQL Server

## Questions and discussion

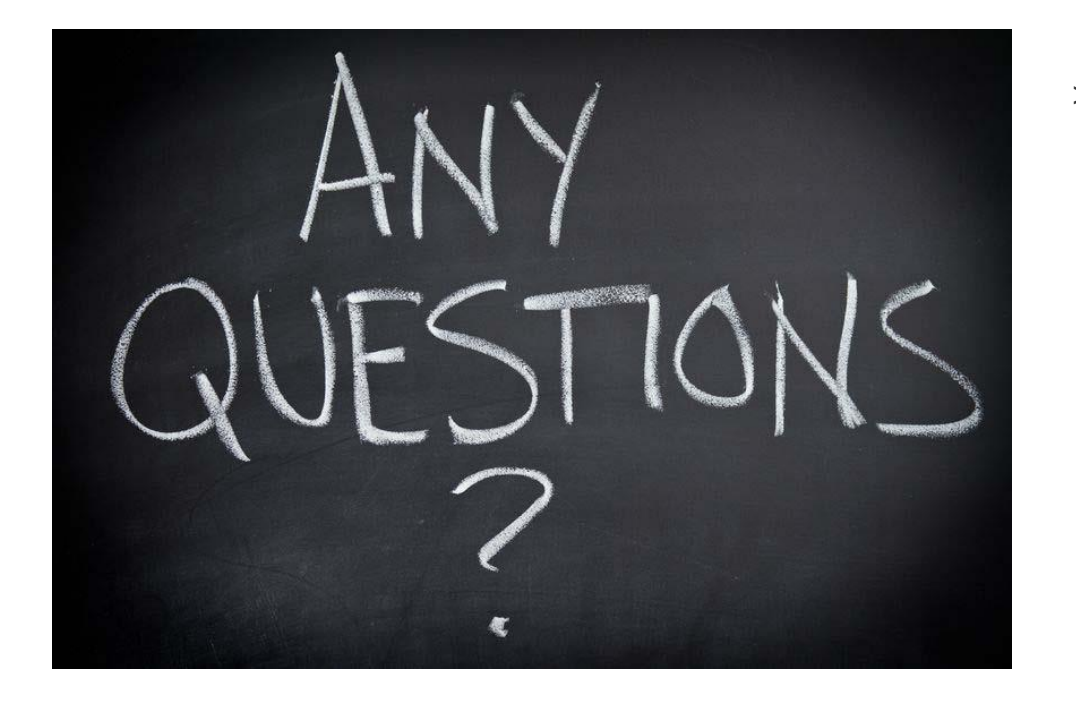

<sup>&</sup>gt; About data models, Data Repository, etc?

# Let's build a report

#### Hands-on with Power BI Desktop Build a [BAR Balance Report](https://www.powerbi.com/links/fp9317H_pQ?ctid=fe2fa647-9edb-4b20-9805-91c96e21dc3f&pbi_source=linkShare&bookmarkGuid=c0616420-11c7-4d33-9997-b989423a2e07)

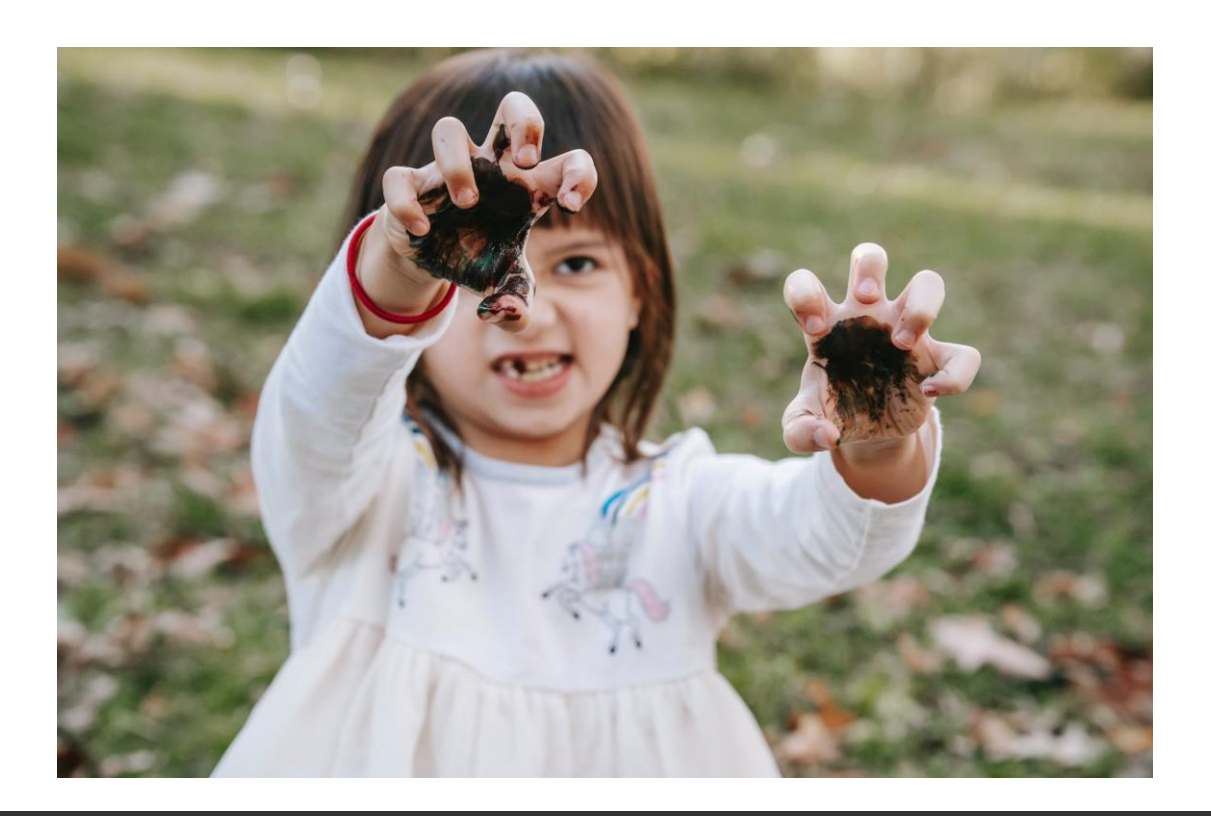

## Time check

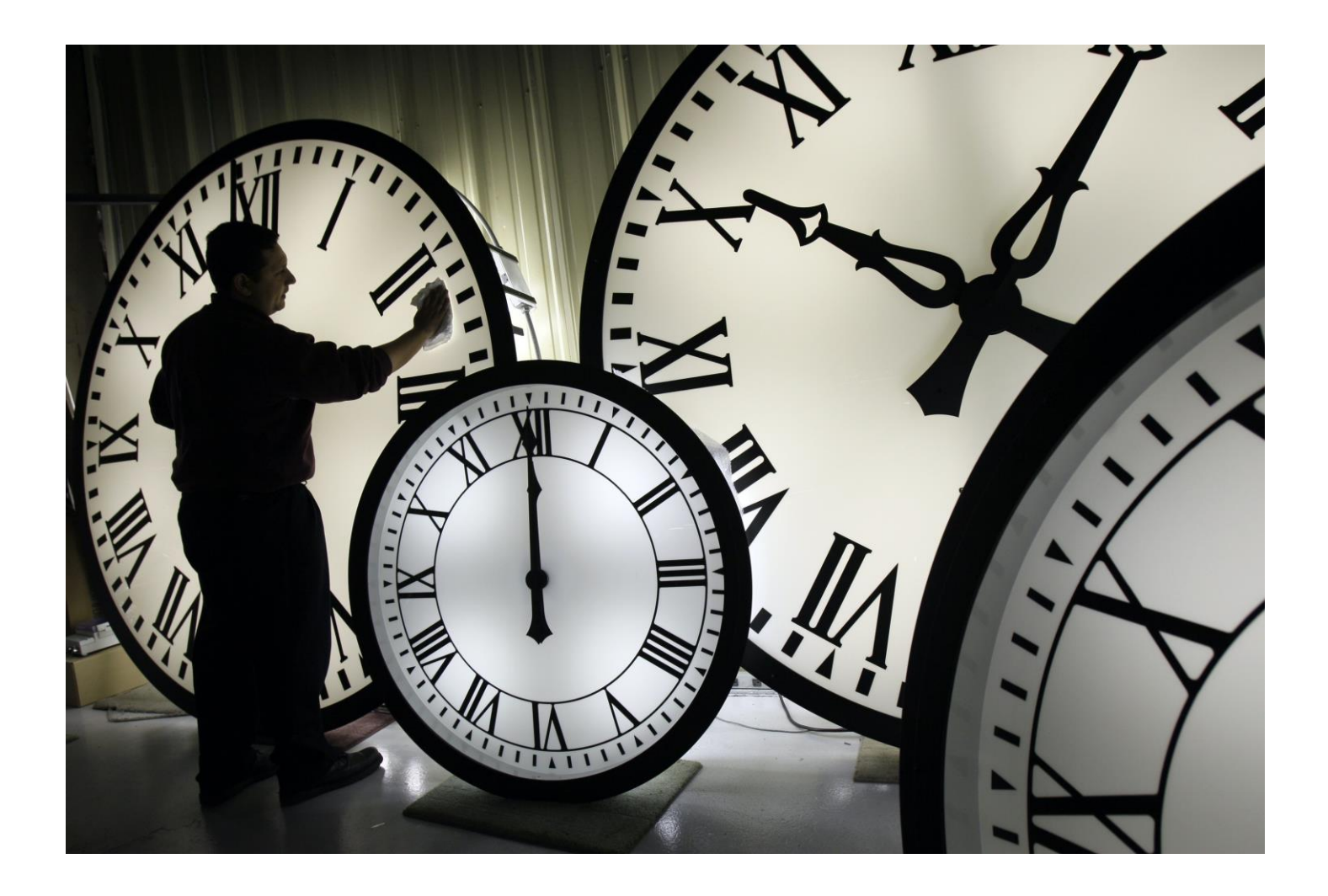

## Power BI online - user experience

- <sup>&</sup>gt; Workspaces
	- <sup>&</sup>gt; share the ownership and management of dashboards, reports, and datasets
	- <sup>&</sup>gt; Use roles to determine permissions (manage, edit, view)
- <sup>&</sup>gt; Apps
	- <sup>&</sup>gt; Package related workspace content (dashboards, reports, and datasets)
	- <sup>&</sup>gt; Can use workspace permissions or be different
- <sup>&</sup>gt; Dashboards
- <sup>&</sup>gt; Single-page canvas of tiles used to "tell the story"

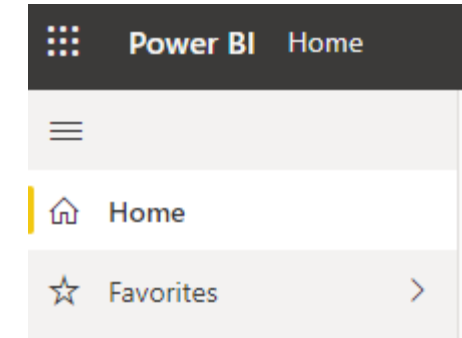

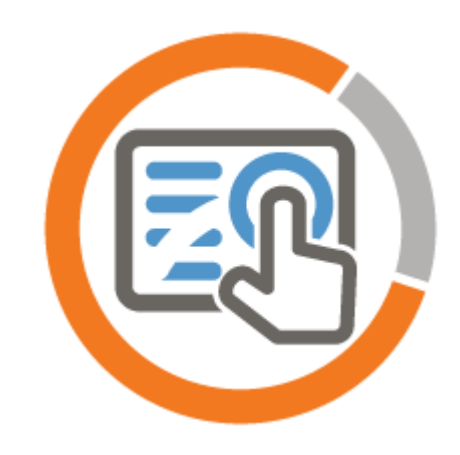

## Power BI Workspace

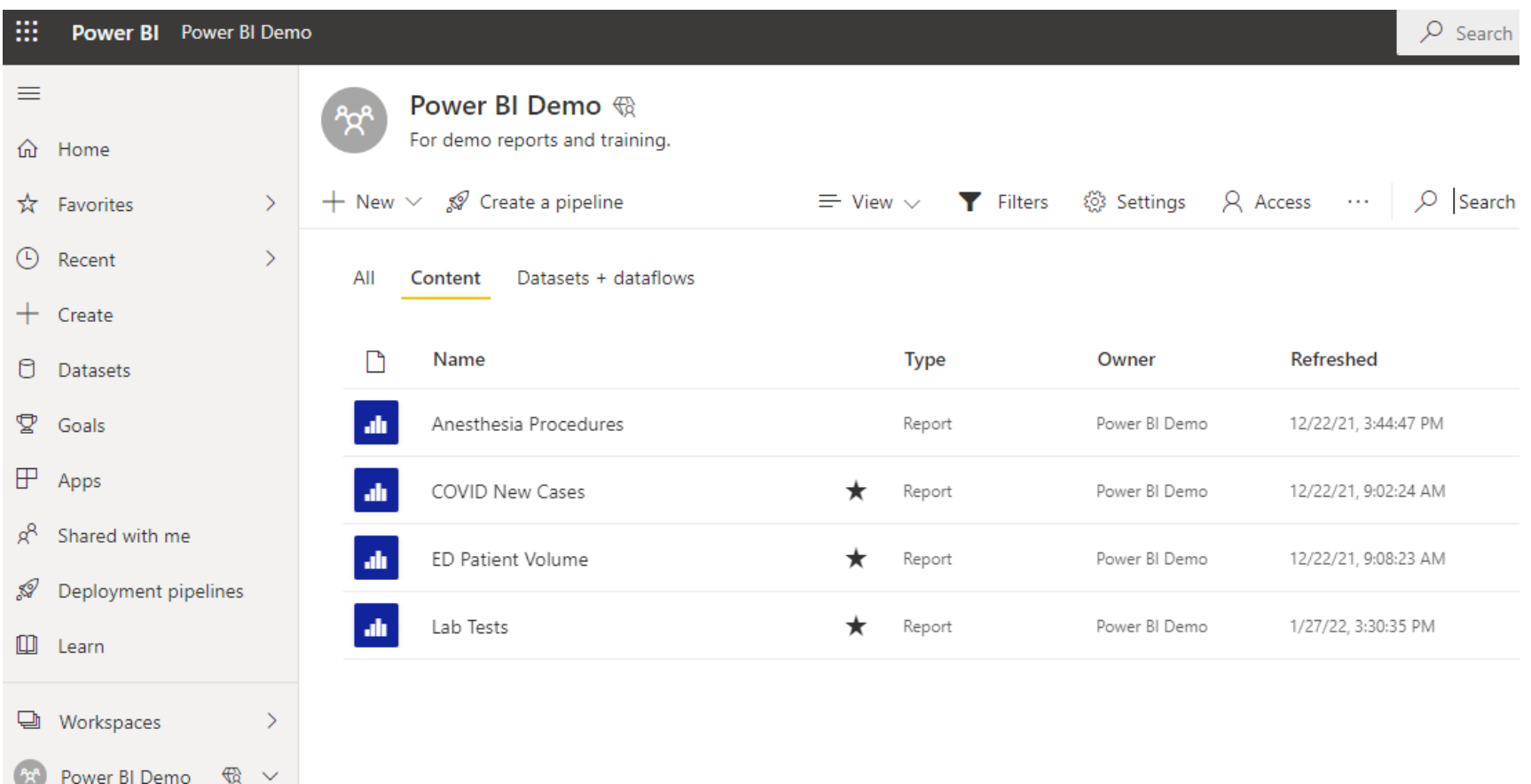

# Power BI Apps

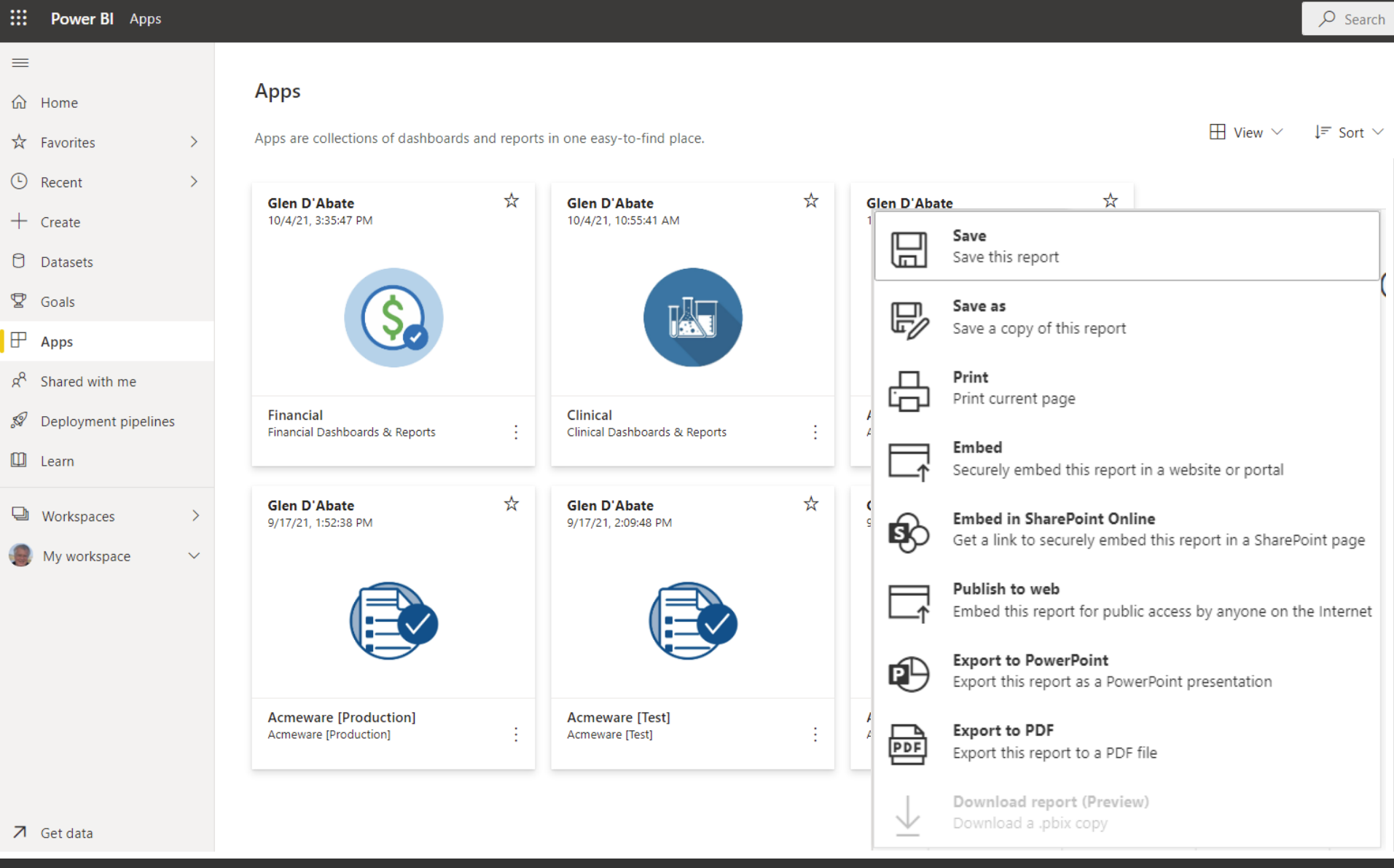

## Power BI Dashboard

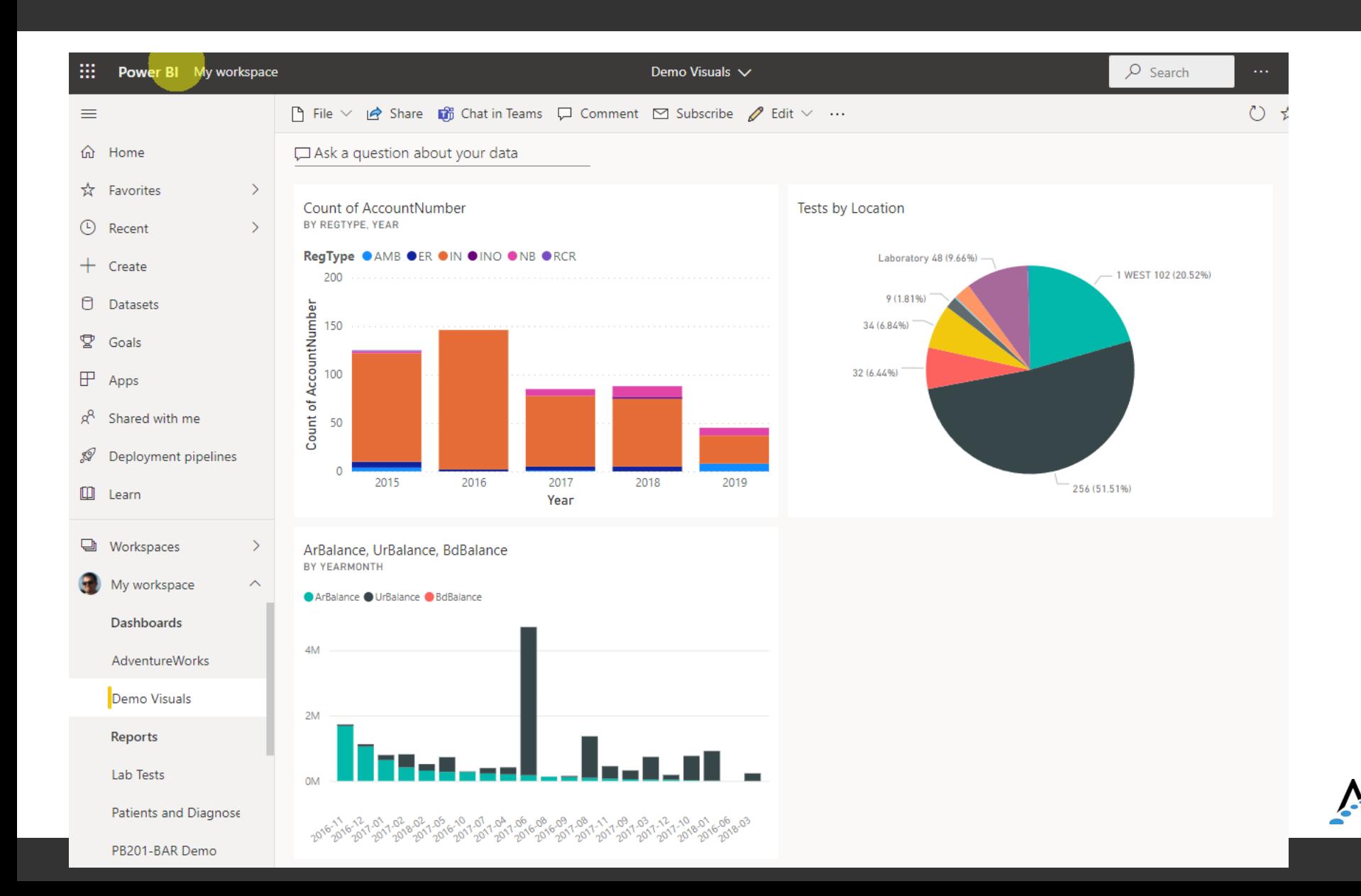

## Power BI online – admin notes

- <sup>&</sup>gt; Refreshing datasets
- <sup>&</sup>gt; Gateways
- <sup>&</sup>gt; The deployment pipeline

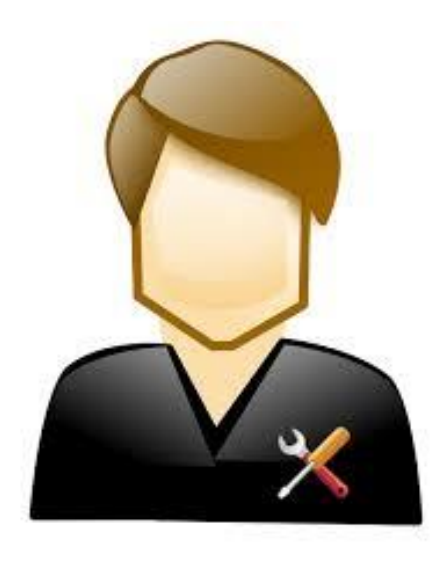

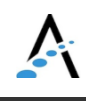

# Refreshing datasets

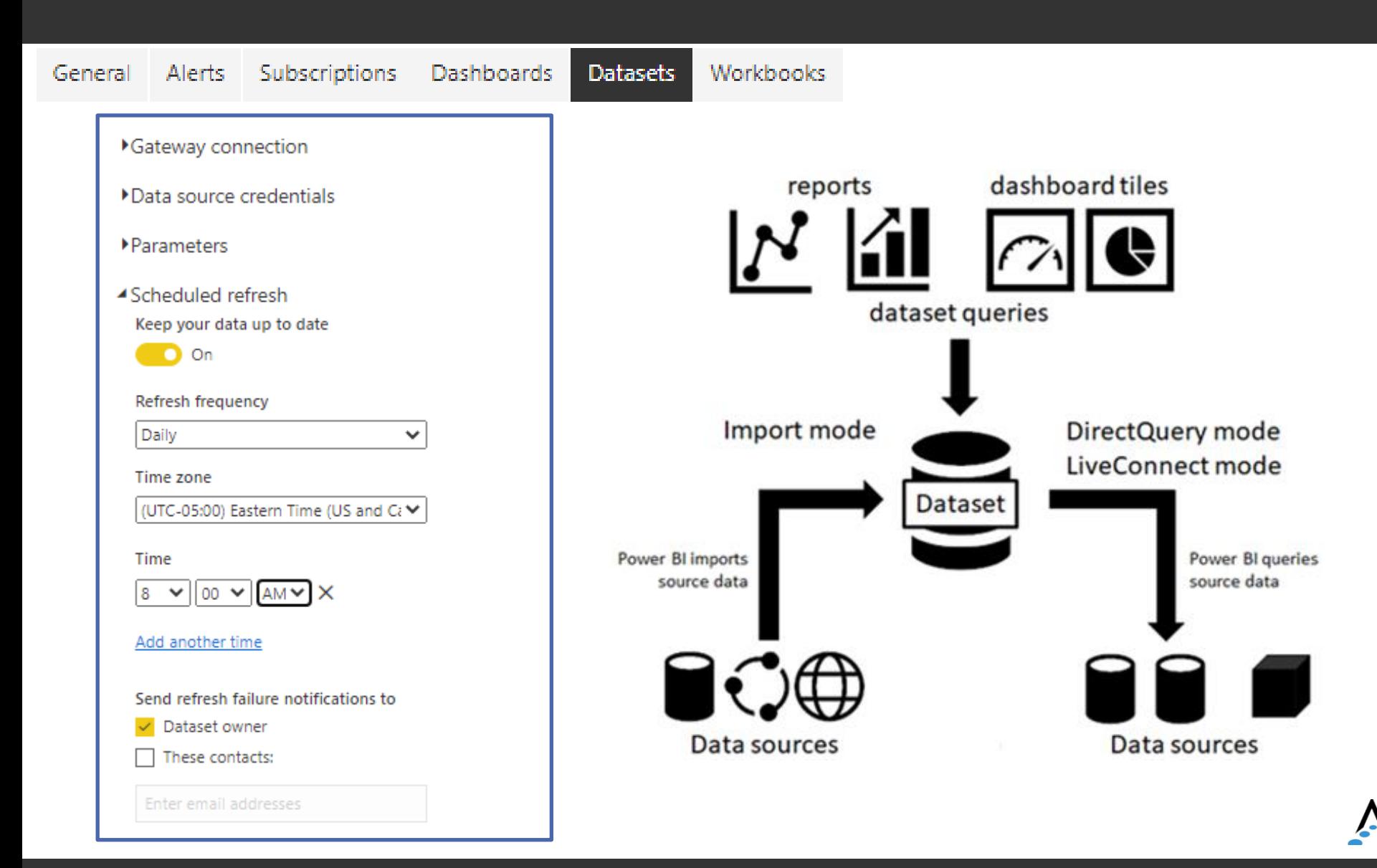

## Power BI Service access to the DR

- <sup>&</sup>gt; Power BI can connect to many local and cloud-based databases and online services, from SQL Server to Google Analytics and **Salesforce**
- <sup>&</sup>gt; Access to DR on-premises or in a private cloud (e.g. CloudWave) requires Power BI Gateway
- <sup>&</sup>gt; Power BI Gateway is installed on your network allowing access to the DR

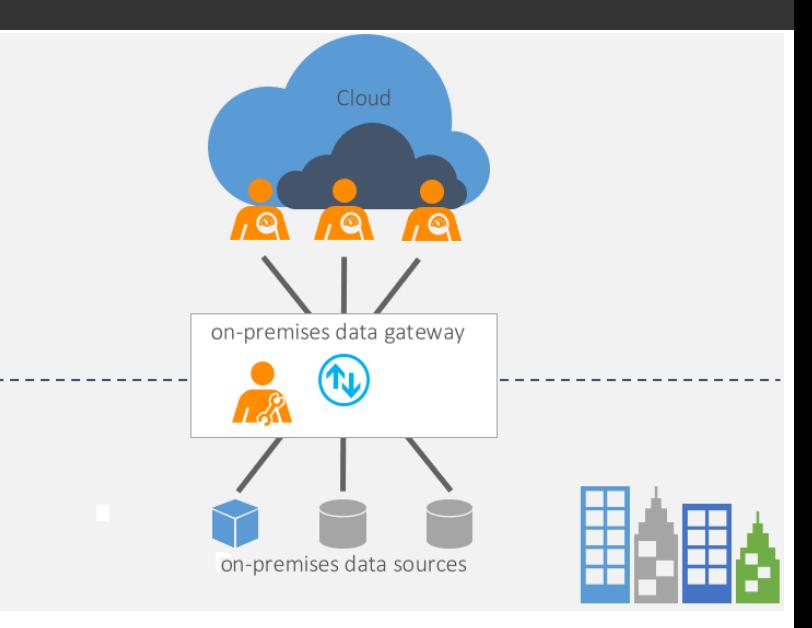

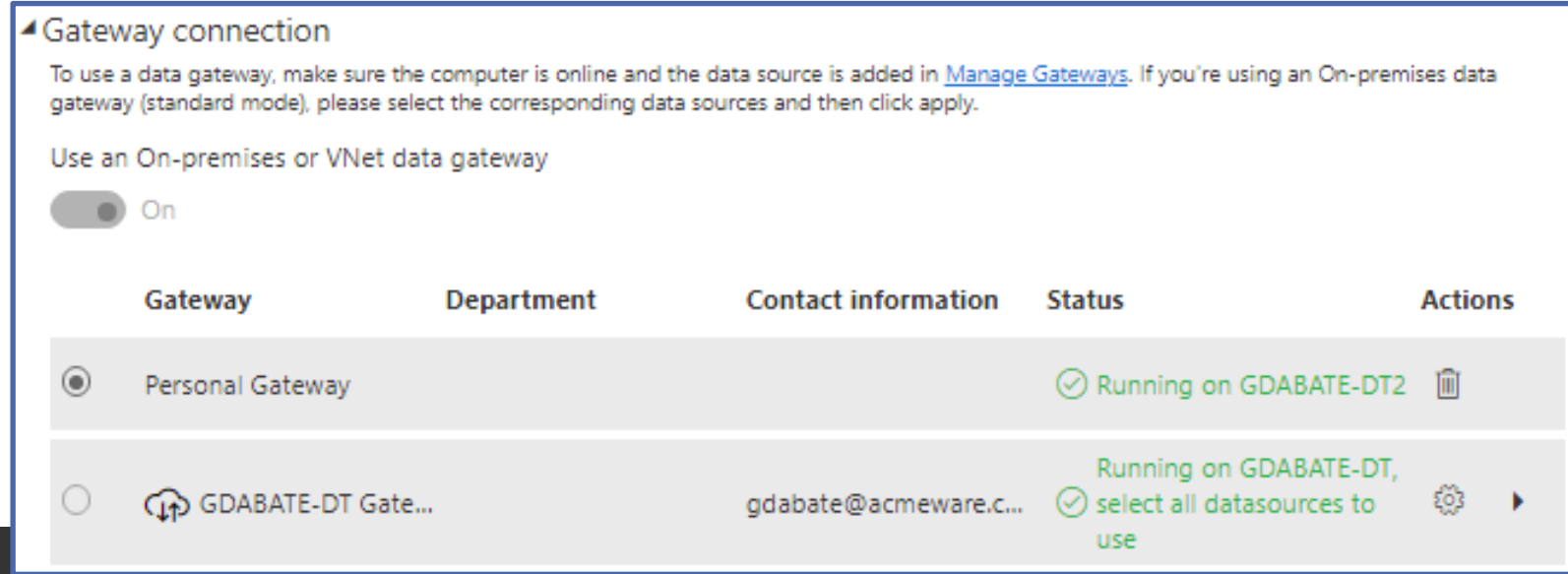

# Using the deployment pipeline

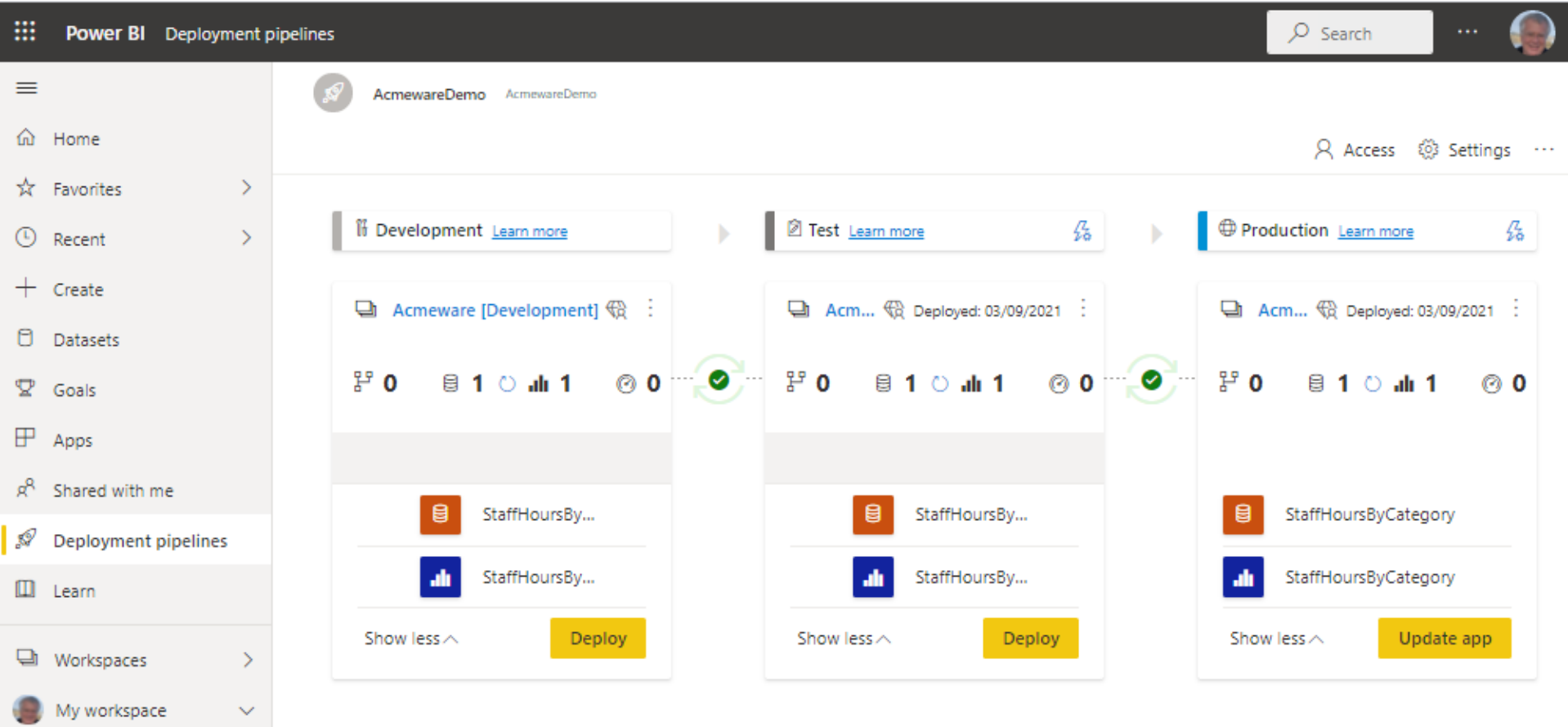

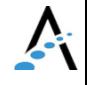

## Open discussion

<sup>&</sup>gt; What questions do you have?

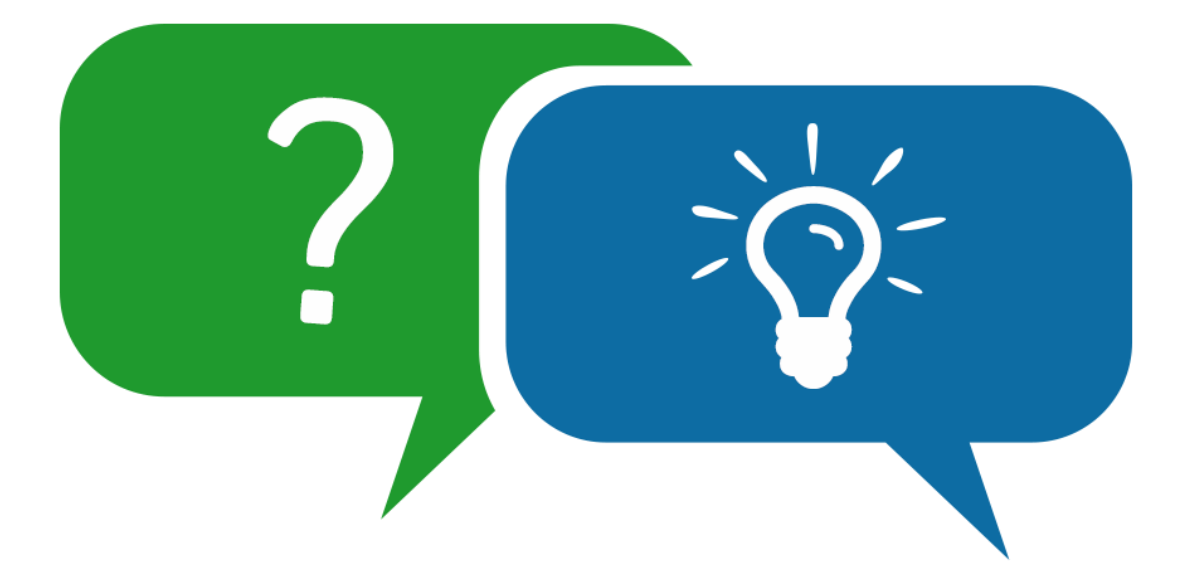

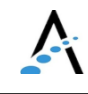

# Microsoft Power BI  $\boldsymbol{m}$

Keep in touch! Me: [iproffer@acmeware.com](mailto:iproffer@acmeware.com) Our website: [https://acmeware.com](https://acmeware.com/)